Espace pédagogique de l'académie de Poitiers > Collège René Cassin - Gond-Pontouvre - 05 45 68 59 66 > Espace des Associations > Le Foyer Socio-Educatif > Les clubs > Espace Création <https://etab.ac-poitiers.fr/coll-gond-pontouvre/spip.php?article648> - Auteur : M. Charrier

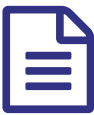

## Espace création - séquence 2 - duplication d'un<br>Dersonnage personnage

Cette semaine, nous allons continuer à travailler sur le logiciel de montage en découpant une séquence avec un seul personnage. Ce découpage va permettre de le faire apparaître une seconde fois : ce sera un clone. Le logiciel utilisé est Power director, version gratuite.

Commençons par le résultat final :

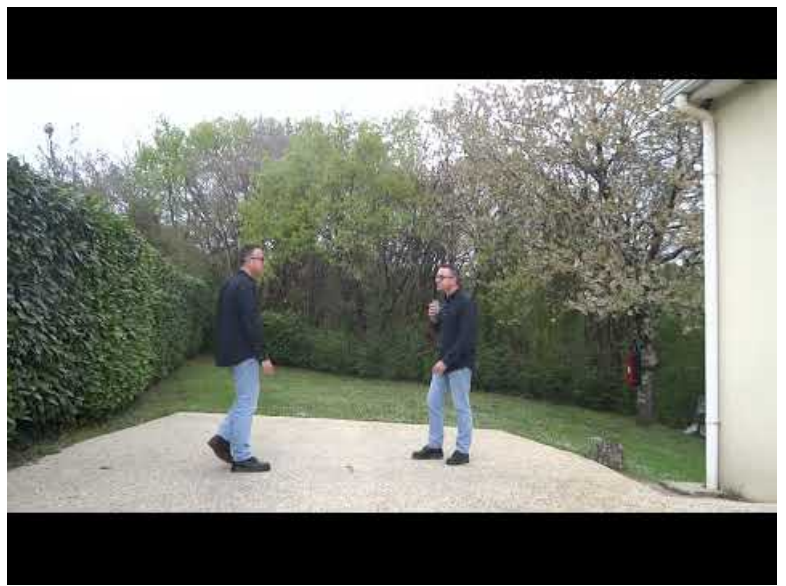

**Dupliquer une personne sur une vidéo-vidéo de présentation** (Video [Youtube](https://www.youtube.com/watch?v=boz3Nk5FxNQ))

Voici maintenant le détail du montage vidéo à réaliser pour obtenir cet effet.

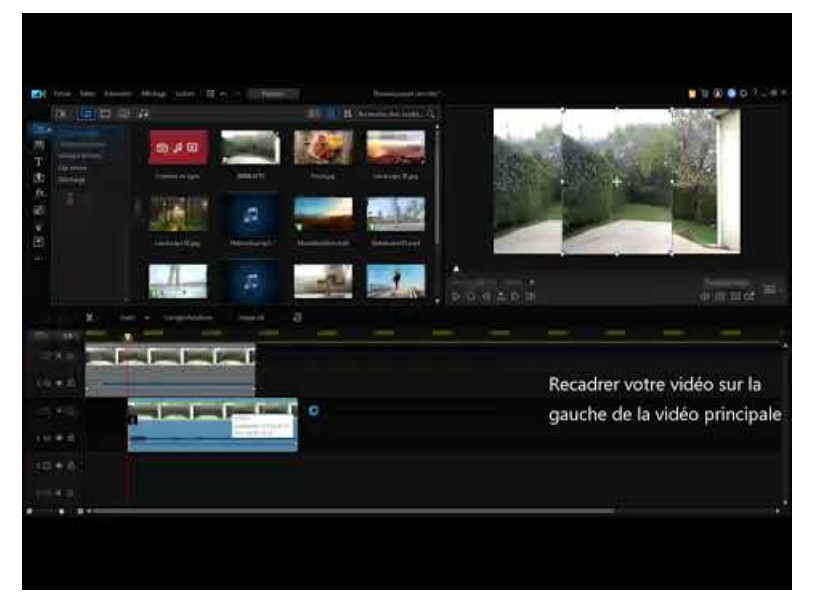

**Utilisation de Power director pour dupliquer un personnage dans une vidéo** (Video [Youtube](https://www.youtube.com/watch?v=jiCxd45_yjY))

Au cours de la séquence, nous allons tout d'abord filmer les séquences avec chaque élève. Il devra ensuite réaliser son montage vidéo pour se dupliquer.

Nous continuons donc de prendre connaissance du logiciel afin de pouvoir réaliser plus tard dans l'année des montages plus complexes.

Voici les montages réalisés par les élèves. A noter l'efficacité car la vidéo et le montage sont réalisés en **moins d'une heure !**

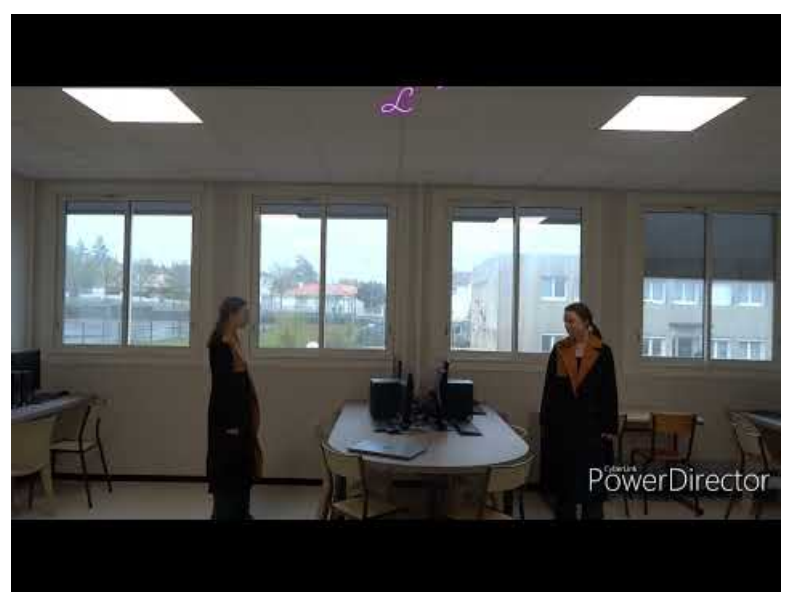

**Réalisation du clone de Lysea** (Video [Youtube](https://www.youtube.com/watch?v=Ll2NKHqgFYE))

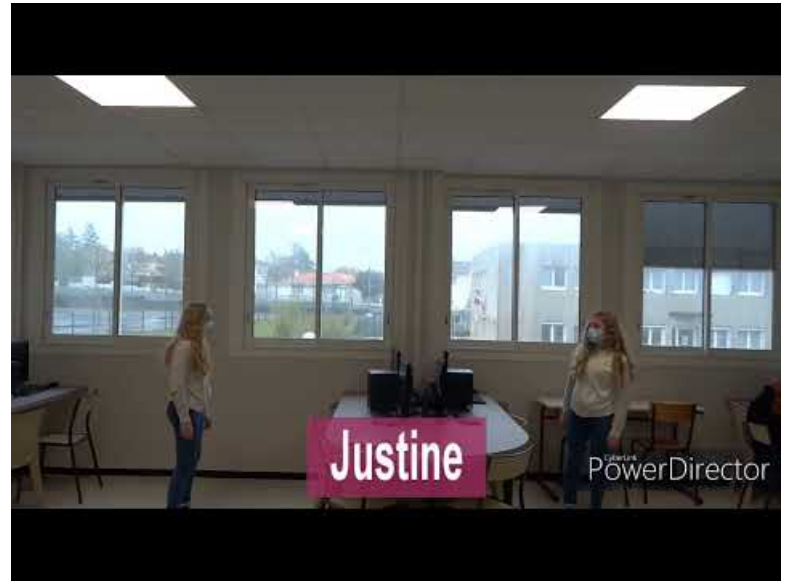

**Réalisation du clone de Justine** (Video [Youtube](https://youtu.be/QDAv9QAUtCg))

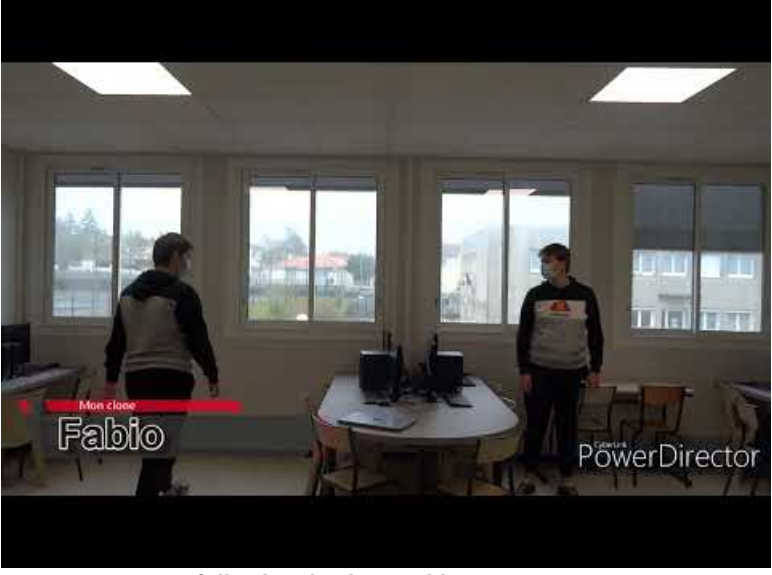

**Réalisation du clone Fabio** (Video [Youtube](https://youtu.be/7xjYz5Vg7ow))

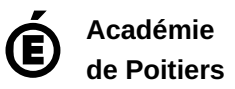

Avertissement : ce document est la reprise au format pdf d'un article proposé sur l'espace pédagogique de l'académie de Poitiers. Il ne peut en aucun cas être proposé au téléchargement ou à la consultation depuis un autre site.